## **FAQ - Teams**

## **Kann ich den Autostart der Teams-App deaktivieren?**

Sie möchten nicht, das beim Rechnerstart im Hintergrund die Teams-App automatisch startet?

Sie können mit wenigen Klicks die notwendigen Änderungen vornehmen.

Gehen Sie dafür in Ihrer lokalen Teams-App rechts oben auf Ihr Profilbild bzw. Ihre Initialen und klicken Sie auf "Einstellungen". In den Einstellungen können Sie den Autostart deaktivieren:

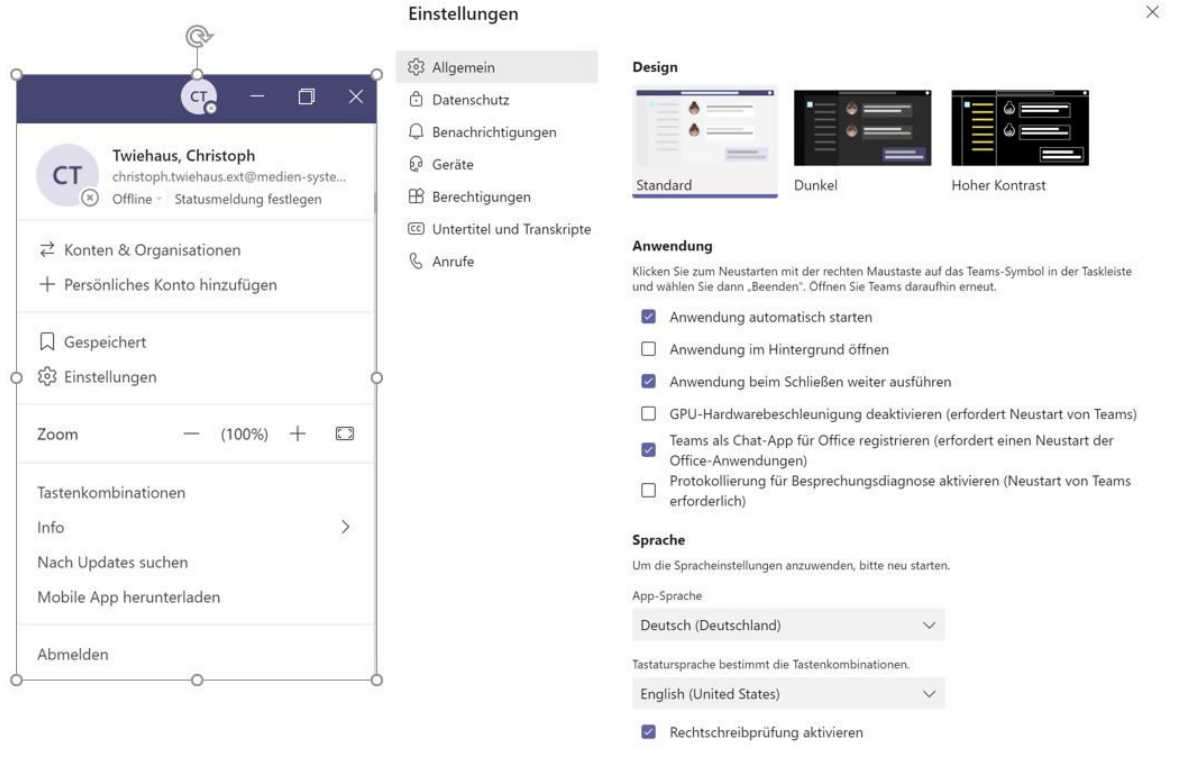

## **Kann ich die linke Menüleiste in der Teams App anpassen?**

Sie können die linke Menüleiste in der Teams App anpassen, folgende Möglichkeiten stehen ihnen hier zur Verfügung:

- Die Reihenfolge kann geändert werden (das geht nicht in der Teams online App).
- Vorhandene Menüpunkte können ausgeblendet werden.
- Die Apps hinter den drei Punkten, können in der Menüleiste angeheftet werden.

Um die Reihenfolge in der Menüleiste zu ändern, klicken sie mit der linken Maustaste auf einen Eintrag und halten die linke Maustaste gedrückt und verschieben dann den Eintrag an die gewünschte Stelle:

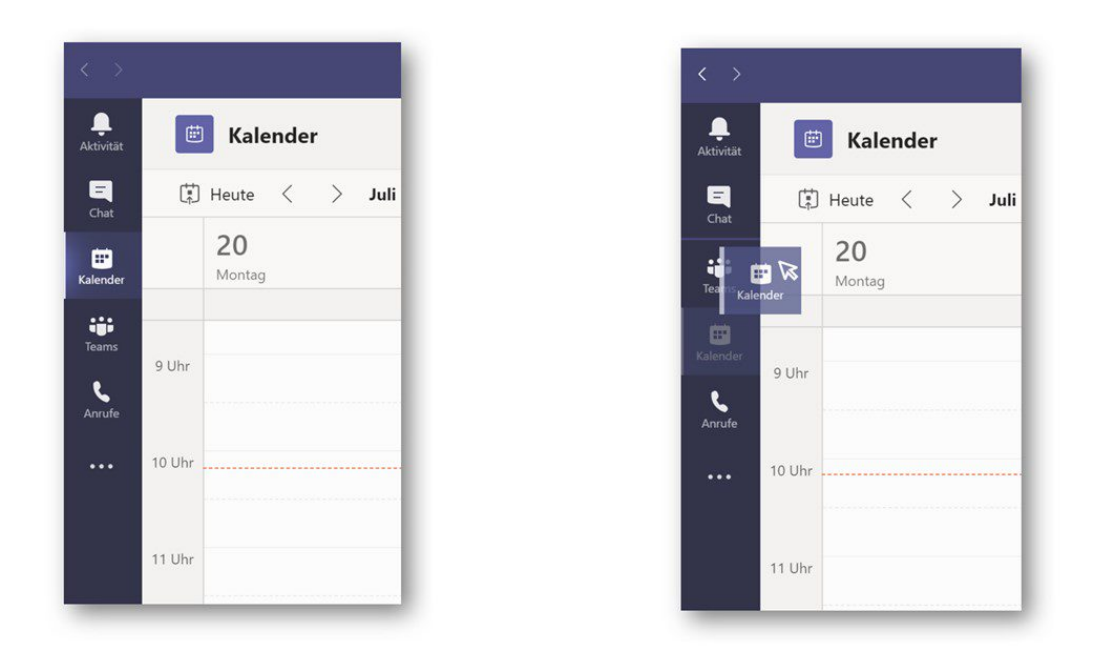

Um einen Menüpunkt auszublenden, klicken sie mit der rechten Maustaste auf den entsprechenden Menüpunkt und dann auf "Ablösen". Einen ausgeblendeten Menüpunkt finden sie hinter den drei Punkten:

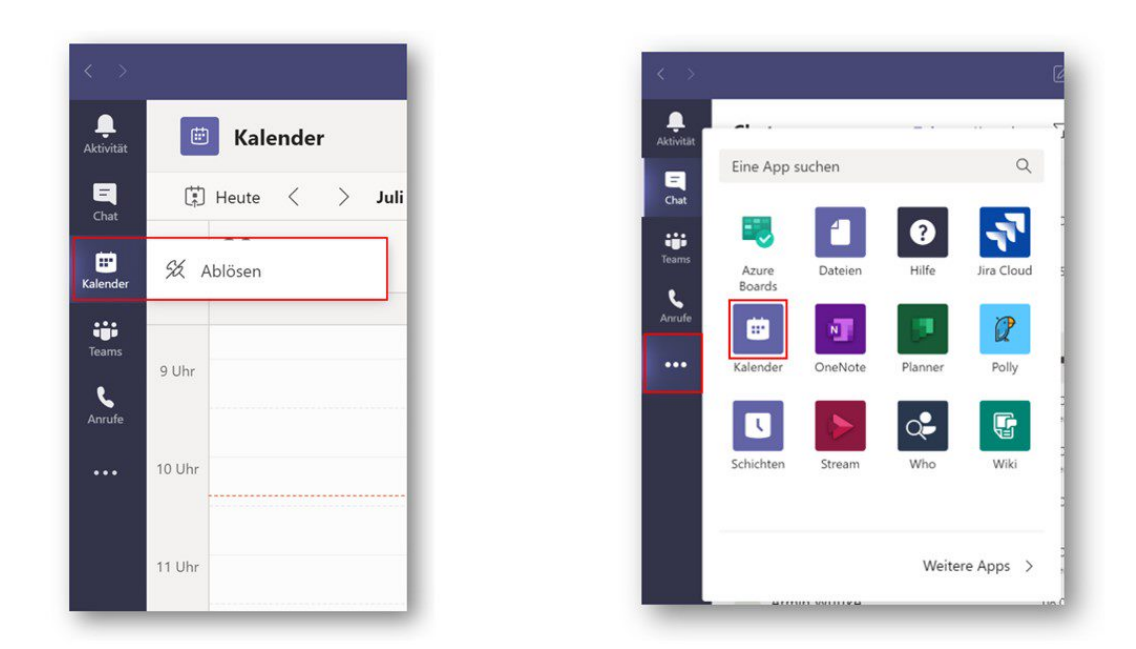

Sie möchten eine andere App, z.B. den Planner oder das OneNote, dauerhaft in der Menüleiste einbinden? Kein Problem, klicken Sie auf die drei Punkte und gehen dann mit der rechten Maustaste auf die gewünschte App und dann auf "Anheften":

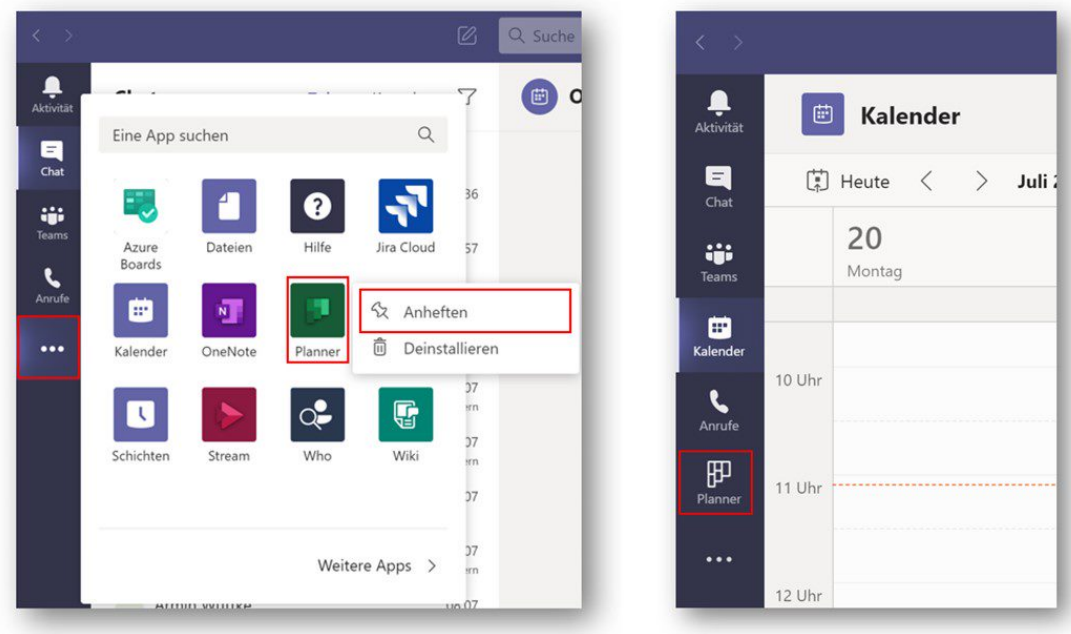

## **Können private Chats gelöscht werden?**

Nein, Chats sind in Teams persistent (dauerhaft) und können nicht gelöscht werden. Bei Bedarf kann ein privater Chat über die drei Punkte stumm geschaltet oder ausgeblendet werden:

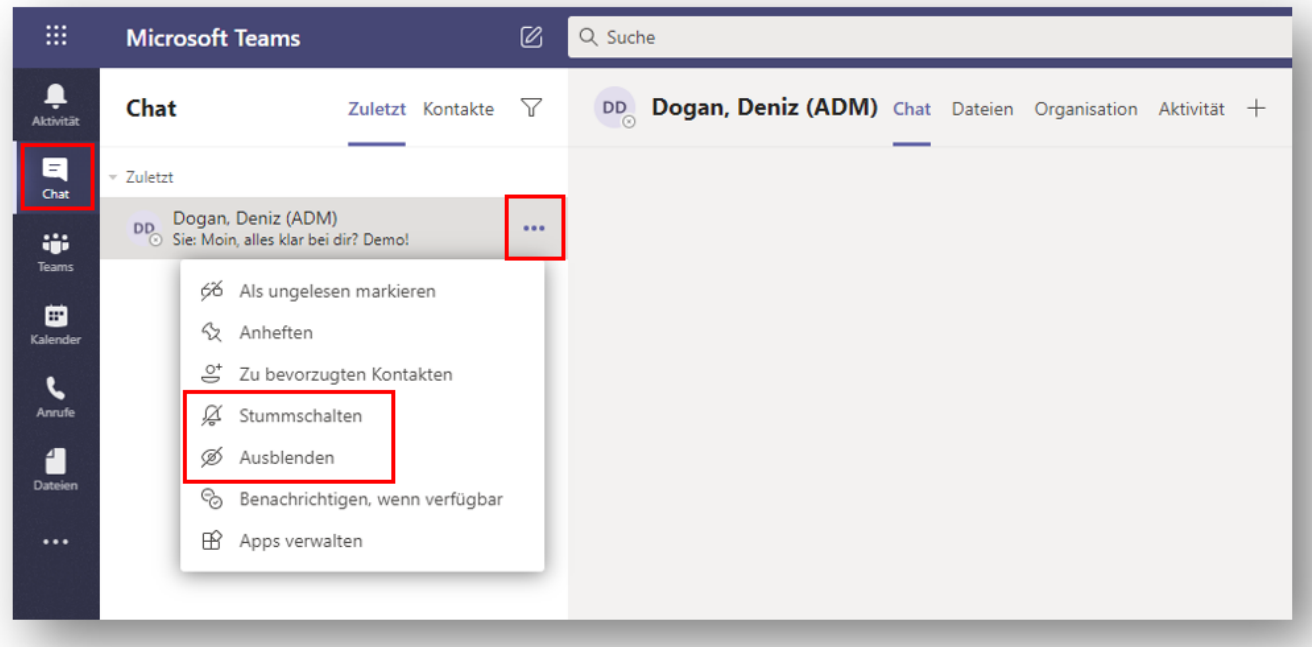

Stummschalten: Wenn Sie einen Chat stumm schalten, sind Sie immer noch Teilnehmer der Unterhaltung, erhalten aber keine Benachrichtigungen mehr.

Ausblenden: Wenn Sie einen Chat ausblenden, wird dieser nicht mehr in Ihrer Chatliste angezeigt. Über die Suche können Sie den Chat finden und dann bei Bedarf auch wieder einblenden.